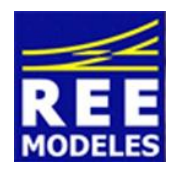

La différence ...

## **FICHE N°5 - INSTALLATION DE LA FONCTION CODES PHARES SUR LA V 2202**

Faire évoluer sa locomotive avec la possibilité d'actionner les codes ou les pleins phares est sympathique, voici comment réaliser cette action sur votre V 2202 REE.

Notez que vous devrez au préalable vérifier que votre centrale vous offre la possibilité activer 22 fonctions accessibles. Si cela n'est pas le cas une mise à jour de votre centrale sera probablement à réaliser. Dans l'éventuel cas ou vous disposez d'une Ecos d'Esu il vous suffit peut être tout simplement de faire en sorte que la fonction F 24 soit "déclarée ouverte", (à faire dans le menu création d'une loco, donc de votre V 2202). Dans ce cas, une mise à jour n'est même pas nécessaire.

## **La création de la fonction F 24 :**

Votre V 2202 Disposant de 21 fonctions en sortie d'usine nous conservons la fonction suivante F 22 pour y installer le mode manœuvre français (voir fiche n°6) et la fonction F 23 pour y installer le mode parking (voir fiche n°7). Nous utilisons donc la fonction F24, celle là même qu'il faudra activer sur votre centrale pour obtenir l'effet voulu.

Pour réaliser cette action il convient d'être appliqué et donc méthodique dans le changement des CVs qui vous sont communiquées ci dessous.

## **Au préalable et impérativement modifiez la CV 31 avec la valeur 16 la CV 32 valeur 4**

Ensuite entrez les valeurs suivantes :

Commencez par lire les CVs concernées et notez les dans la colonne prévue à cet effet et ce avant de réaliser les changements, cette action vous permettra de revenir à un éventuel paramétrage usine si vous le souhaitez.

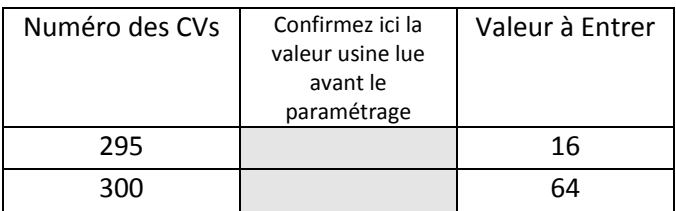

**La mise en place des codes/phares étant déjà pré réglée d'usine il n'y a donc rien de plus à réaliser hormis acter la fonction F24 en plus de la fonction F0 sur votre pour bénéficier du mode code phare !**

Par Eric LIMOUSIN (espacerails.com) pour REE MODELES Avril 2015